# **PgSurfer**

## **Cosa è PgSurfer?**

È un software, completamente gratuito, che consente di limitare l'accesso alla rete Internet ai bambini e a tutte le persone a cui si desidera limitare la navigazione.

Purtroppo il software è disponibile solo in lingua inglese

### **Cosa permette di fare?**

Una volta installato PgSurfer consente di intervenire, oltre che sulla pura navigazione, anche su altre attività disponibili sul Web come il file sharing, le chat e la posta elettronica.

In specifico, consente di bloccare:

- l'accesso a specifici siti;
- il file sharing;
- l'uso di chat e messaggistica istantanea;
- l'uso della posta elettronica sia quella sul proprio PC che quelle online;
- il download di file musicali, video, giochi o di altri file che potrebbero contenere virus.

Inoltre, tra le funzionalità disponibili, vi è la possibilità di fissare un tempo per limitare l'utilizzo della Rete.

Infine, la sezione "Reports" permette di avere un dettaglio analitico di tutte le attività effettuate dagli utenti.

#### **Dove scaricare il software?**

Il software è disponibile all'indirizzo <http://www.paretologic.com/order/pgsurfer/>

#### **Come installarlo?**

Prima di installare il prodotto è necessario rimuovere eventuali altri programmi rivolti alla limitazione della navigazione.

Per avviare l'installazione è sufficiente cliccare sul file *PGsurfer\_Setup\_10.exe*, accettati i termini dell'accordo di licenza, l'installazione avviene nel giro di alcuni minuti.

Al termine viene aperto un *form* per la registrazione del prodotto che, comunque, è interamente gratuito.

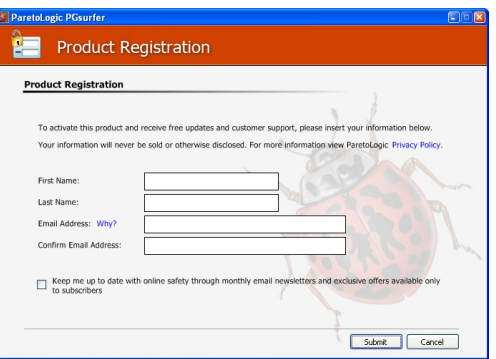

Una volta compilato il *form* premendo *Submit* è possibile che venga riportato il seguente errore:

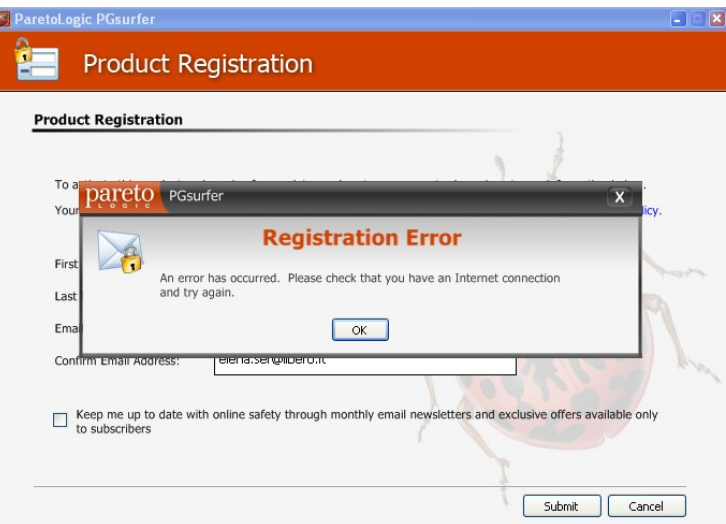

E' necessario cliccare su *OK* e poi su *Cancel* per completare l'installazione e, successivamente, è indispensabile il riavvio del sistema.

Una volta riavviato il sistema verrà visualizzato nuovamente il *form* di registrazione che va nuovamente compilato in tutte le sue parti. Al termine cliccando su *Submit* comparirà la seguente videata:

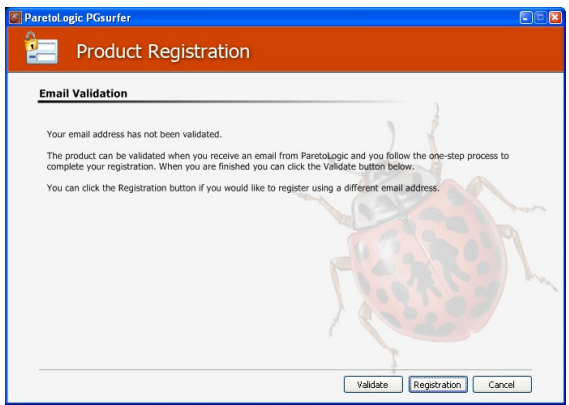

A questo punto è necessario controllare la propria e-mail, riceverete infatti una e-mail di conferma. Cliccando il link visualizzato nella mail sarà possibile attivare definitivamente il servizio.

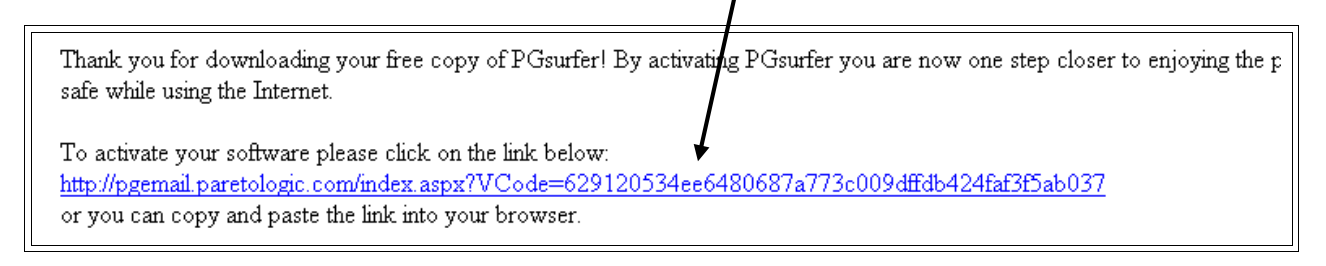

Per concludere concludere l'installazione non resta che tornare al *form* di registrazione e cliccare su *Validate.*

#### **Come configurare PgSurfer?**

Una procedura guidata permette la configurazione iniziale del software. Per prima cosa è necessario definire il profilo dell'amministratore, indicando nome e password, procedura indispensabile per evitare che chiunque possa accedere alle impostazioni.

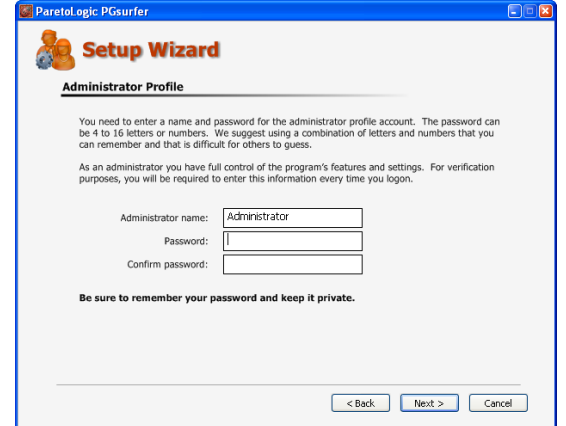

Terminato il profilo dell'amministratore, viene offerta la possibilità di aggiungere gli utenti ai quali deve essere consentita la navigazione e l'accesso ad altri servizi.

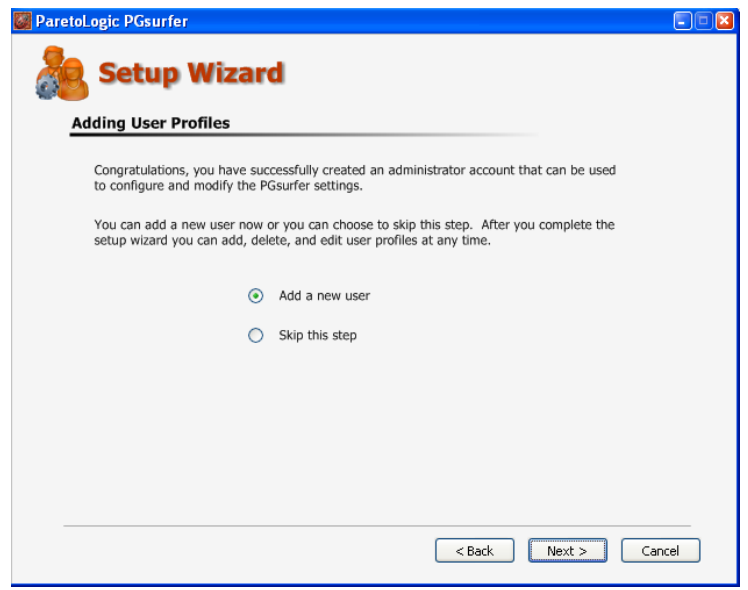

Anche in questo caso, come la figura dell'amministratore, occorre associare un nome ed una password.

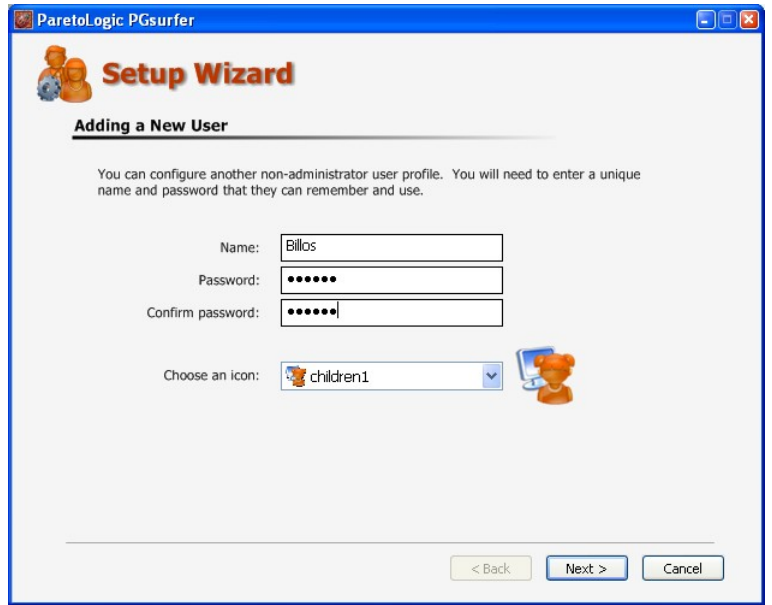

Le videate successive permetteranno di scegliere le opzioni di protezione bloccando le diverse attività disponibili sul Web

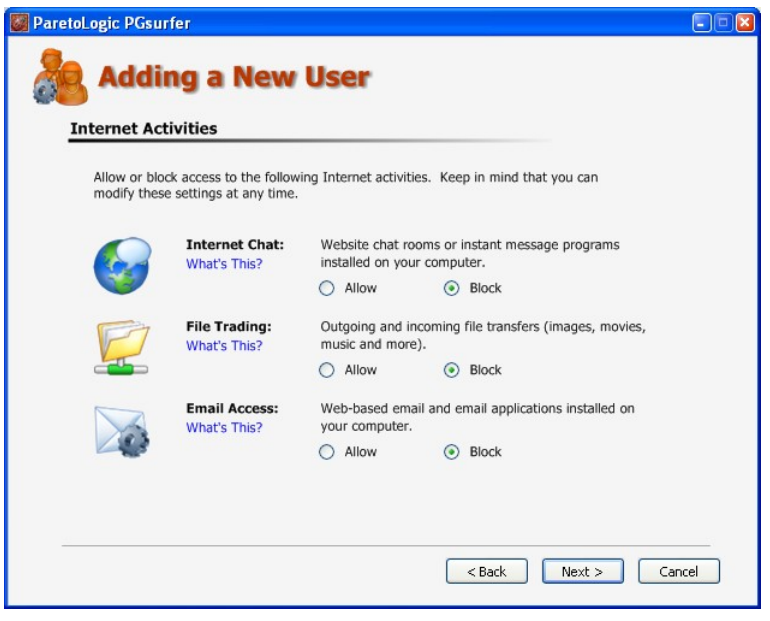

Terminata la configurazione apparirà una videata con la lista degli utenti registrati.

Al successivo riavvio del sistema, per poter svolgere qualsiasi attività legata alla connessione Internet, sarà necessario effettuare il *login* nel programma, altrimenti non sarà possibile svolgere alcuna operazione.

Pertanto, in funzione dell'account, verranno abilitati i servizi permessi e bloccati gli altri.

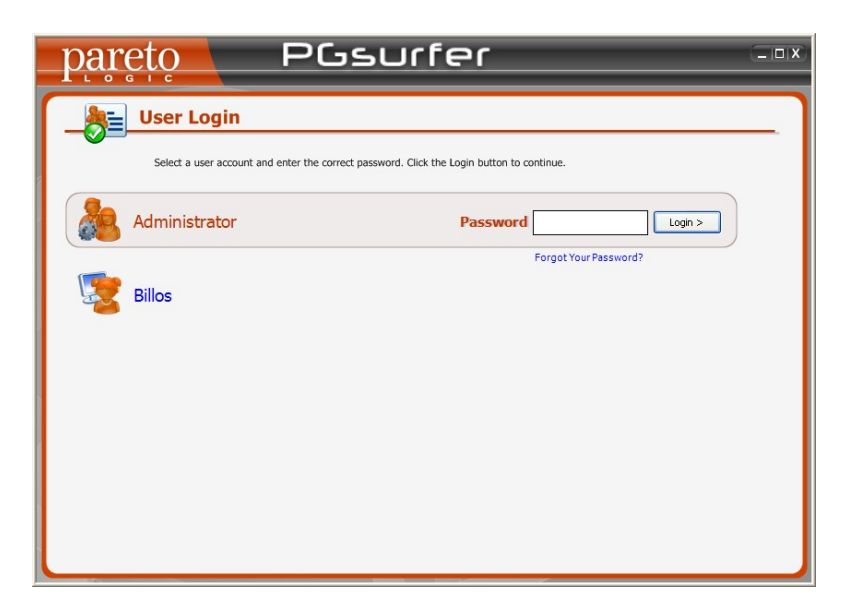

## **Modifica dei parametri di configurazione**

In qualsiasi momento è possibile modificare i parametri di configurazione lanciando l'icona del programma visualizzata sul desktop

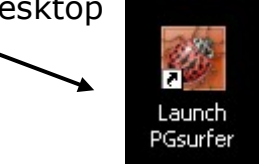

L'opzione *Profiles* fa visualizzare gli utenti e, selezionandoli, è possibile abilitare o meno le diverse attività in Internet.

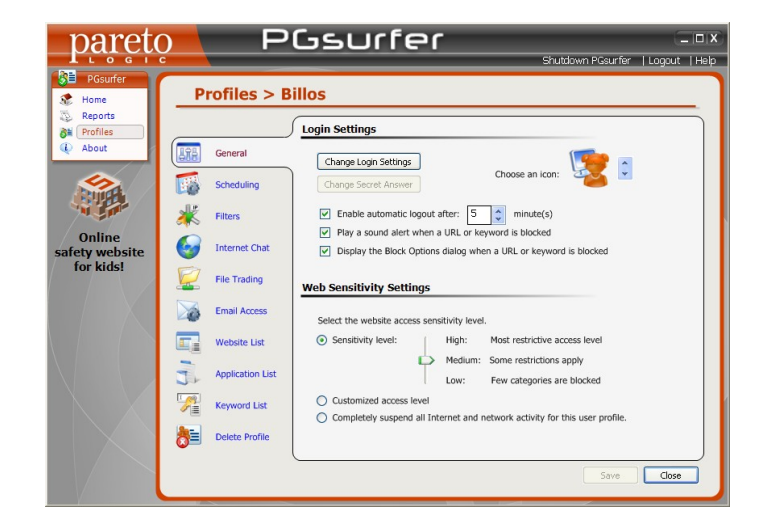

In dettaglio:

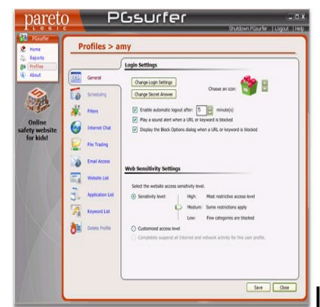

- la prima sezione *General* contiene *impostazioni generali*, come la possibilità di fissare un tempo di durata della navigazione;
- la sezione *Internet Chat* consente di bloccare una serie di programmi adibiti a tale funzionalità, come Skype e MSN Messenger,
- la sezione *File Trading* permette di inibire i più comuni software peer to peer come ad esempio eMule.
- l'area *Email Access* serve a bloccare l'esecuzione di programmi di posta elettronica come MS Outlook Express, si riesce ad intervenire anche sulle applicazioni basate sul Webmail.
- la sezione *Website List* permette di realizzare una lista di indirizzi di siti visitabili o bloccati
- l'ultima sezione, la *Keyword List*, permette di introdurre una serie di parole chiave permesse e altre non consentite.

#### **Come disinstallare il programma?**

Per rimuovere il programma verrà richiesto l'inserimento della password per evitare che persone non autorizzate siano in grado di eliminarlo dal sistema.

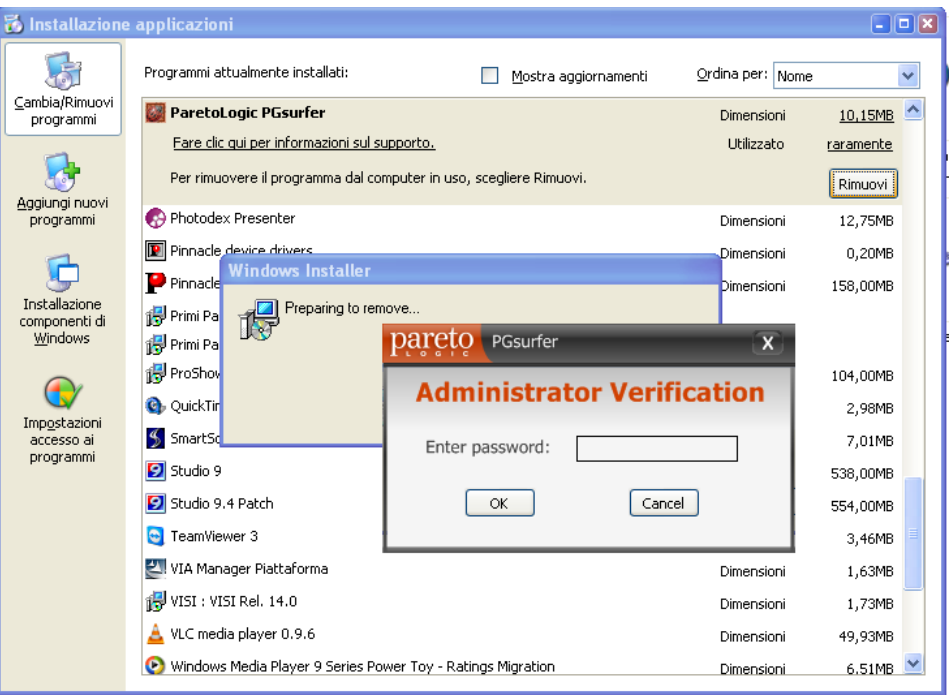